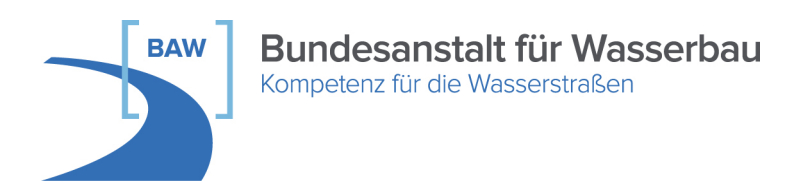

# **BAW**Empfehlung

# **Messungen mit dem Vectrino**

**Ausgabe 2014** 

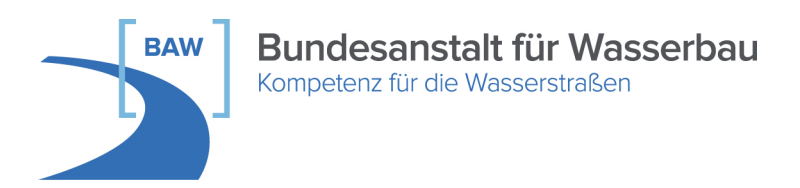

# Herausgeber

Bundesanstalt für Wasserbau (BAW) Kußmaulstraße 17 76187 Karlsruhe

Postfach 21 02 53 76152 Karlsruhe

Tel.: 0721 9726-0 Fax: 0721 9726-4540

info@baw.de www.baw.de

# Verfasser

Béla Sokoray-Varga, IWG Institut für Wasser- und Gewässerentwicklung, Karlsruher Institut für Technologie Verena Höger, BAW Bundesanstalt für Wasserbau

Übersetzung, Nachdruck – auch auszugsweise – nur mit Genehmigung des Herausgebers: © BAW 2014

## **Inhaltsverzeichnis Seite**

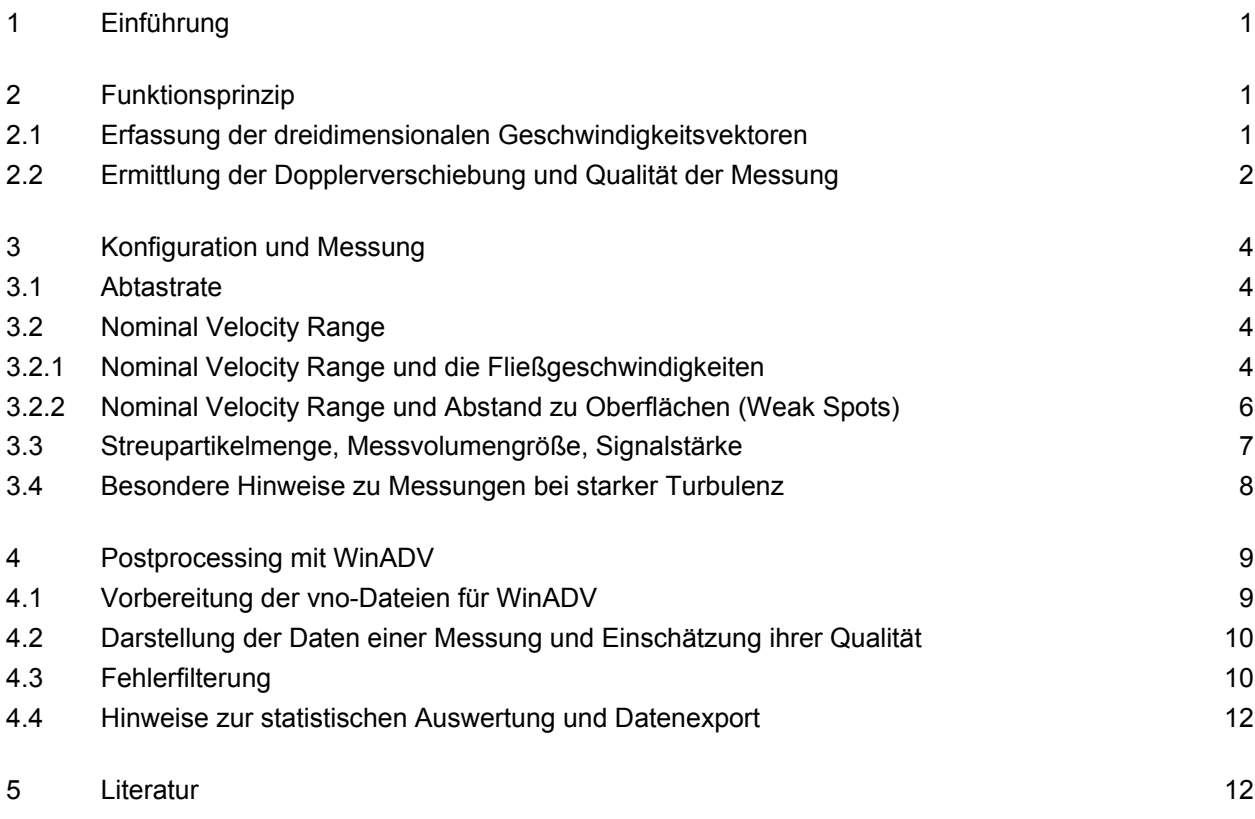

## **Tabellenverzeichnis**

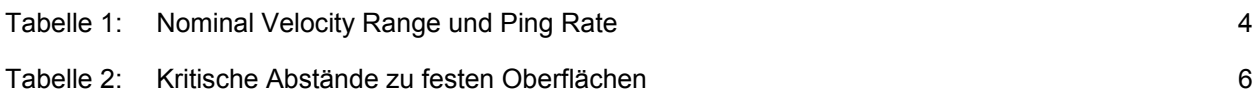

# **Bildverzeichnis**

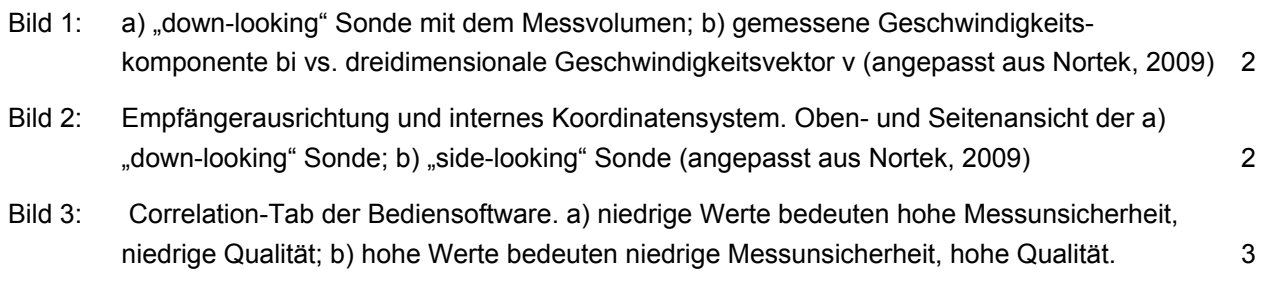

I

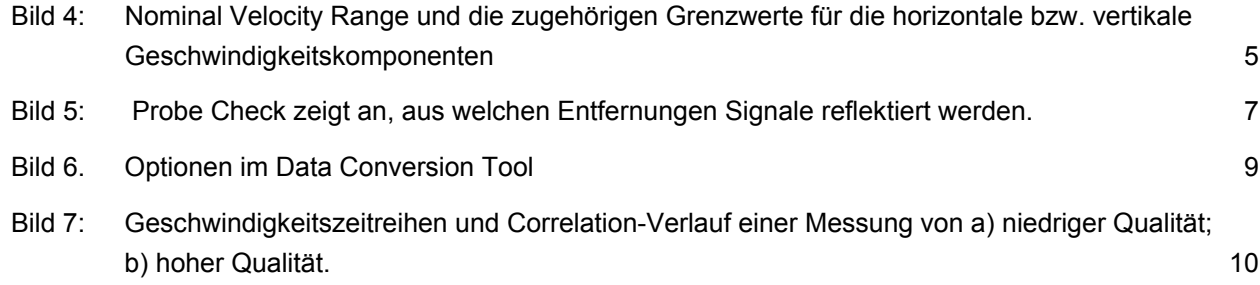

## <span id="page-4-0"></span>**1 Einführung**

Der Nortek Vectrino ist ein Acoustic Doppler Velocimeter (ADV). Das akustische Funktionsprinzip von ADVs ermöglicht die berührungslose Erfassung von dreidimensionalen Fließgeschwindigkeiten in einem kleinen Messvolumen mit hoher Abtastrate. Wegen dieser Eigenschaften werden solche Geräte oft zur Erfassung von Fließgeschwindigkeiten in wasserbaulichen Labormodellen, insbesondere für Turbulenzmessungen, eingesetzt.

Zur Konfiguration solcher Geräte stehen zahlreiche Parameter zur Verfügung. Die Bedeutung und Auswirkung dieser Parameter sind jedoch nicht ausreichend dokumentiert, obwohl falsche Einstellungen zu fehlerhaften Messergebnissen führen können. Dieser Beitrag geht auf die qualitätsrelevanten Parameter zur Konfiguration vom Nortek Vectrino ein und gibt Hinweise zum Postprocessing der Messdaten.

Nortek Vectrino Geräte sind in verschiedenen Ausstattungsvarianten erhältlich. Funktionsrelevante Unterschiede ergeben sich aus der Messkopfgeometrie ("down-looking" Sonde, "side-looking" Sonde, und eine robuste Sonde für Naturmessungen) und der Firmware-Version (Vectrino Standard oder Plus). Die in dieser Arbeit aufgeführte Zusammenfassung beschränkt sich auf die Vectrino Standard und Plus Varianten mit "down-looking" oder "side-looking" Sonden. Die Variante für Naturmessungen und der Vectrino Profiler sind nicht Gegenstand dieser Abhandlung.

Die Kenntnisse dieses Beitrags stammen aus folgenden Quellen: Vectrino Manual (Nortek, 2009), Nortek technical note (Rusello, 2009), Principles of Operation (Nortek, 2013), Quick Guide to Vectrino (Nortek, 2013) und Beiträge aus dem Nortek Web Forum (Nortek Web)

#### <span id="page-4-1"></span>**2 Funktionsprinzip**

#### <span id="page-4-2"></span>2.1 Erfassung der dreidimensionalen Geschwindigkeitsvektoren

Das Funktionsprinzip von akustischen Strömungsmessgeräten ist, dass ein akustisches Signal von gegebener Frequenz in Form eines Pulses ausgesendet wird, welches entlang seines Weges im Wasser von kleinen Partikeln gestreut und teilweise reflektiert wird. In Folge der Streuung und Reflektion (Rückstreuung) verändert sich die Frequenz des Signals proportional zur Geschwindigkeit der streuenden Partikel (*Doppler Effekt*). Anhand des rückgestreuten Signals wird aus der Veränderung der Frequenz die Geschwindigkeit der streuenden Partikel berechnet. Hierbei wird davon ausgegangen, dass sich die reflektierenden Partikel mit der gleichen Geschwindigkeit wie das sie umgebende Wasser bewegen.

Mit Hilfe eines Sender-Empfänger Paares kann nur eine Komponente des dreidimensionalen Geschwindigkeitsvektors gemessen werden und zwar die, welche in die Richtung der Winkelhalbierenden zwischen den Sender- und Empfängerstrahlen zeigt [\(Bild 1b](#page-5-1)). Um den dreidimensionalen Geschwindigkeitsvektor ableiten zu können, müssen durch zusätzliche Empfänger weitere Komponenten gemessen werden. ADVs besitzen zu diesem Zweck mehrere Empfänger, die auf das gleiche Messvolumen gerichtet sind.

Der Nortek Vectrino hat vier Empfänger, die mit einem Winkel von 30 Grad zur Senderachse auf den Messvolumenmittelpunkt gerichtet sind.

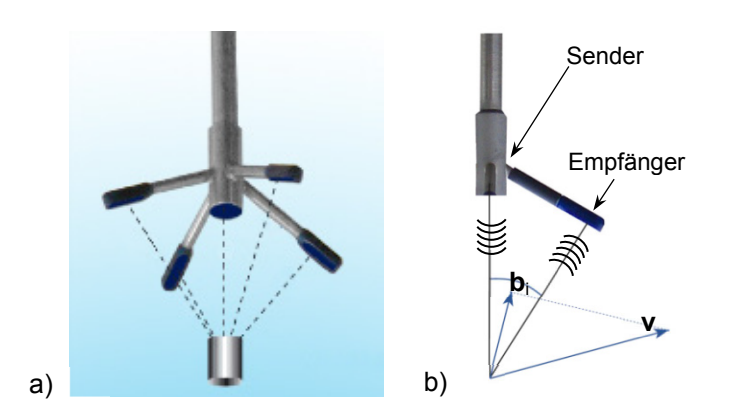

<span id="page-5-1"></span>*Bild 1: a) "down-looking" Sonde mit dem Messvolumen; b) gemessene Geschwindigkeitskomponente bi vs. dreidimensionale Geschwindigkeitsvektor v (angepasst aus Nortek, 2009)*

Die "down-looking" Sonde [\(Bild 2a](#page-5-2)) ist so konzipiert, dass das Empfängerpaar 1-3 die X und Z Komponenten misst, das Empfängerpaar 2-4 die Y und Z Komponenten. Dadurch wird die Z Komponente zweimal unabhängig voneinander gemessen.

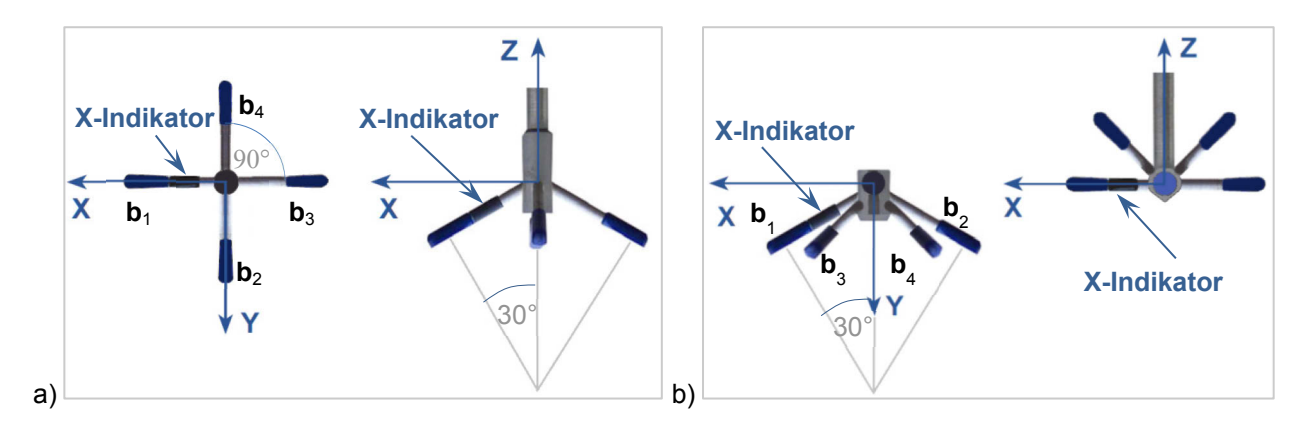

<span id="page-5-2"></span>*Bild 2: Empfängerausrichtung und internes Koordinatensystem. Oben- und Seitenansicht der a) "down-looking" Sonde; b) "side-looking" Sonde (angepasst aus Nortek, 2009)*

Die Empfänger sind bei der "side-looking" Sonde anders angeordnet [\(Bild 2b](#page-5-2)). Das Empfängerpaar 1-2 misst die X und Y Komponenten und die Z Komponente wird durch Einbindung des Empfängerpaares 3-4 einmal bestimmt. Diese Anordnung erlaubt die Messung der X und Y Komponenten selbst dann, wenn Empfänger 3 und 4 sich nicht mehr im Wasser befinden.

#### <span id="page-5-0"></span>2.2 Ermittlung der Dopplerverschiebung und Qualität der Messung

Der Vectrino ermittelt die Dopplerverschiebung nicht durch die direkte Messung der Frequenzveränderung sondern durch die Messung der Phasenverschiebung, welche mit einer höheren Genauigkeit bestimmt werden kann. Dies wird durch Verwendung eines Puls-Paares mit bekanntem zeitlichem Versatz realisiert, der sich entsprechend der Frequenzveränderung bei der Rückstreuung ändert.

Der zeitliche Versatz determiniert die maximal messbare Geschwindigkeit. Der Benutzer muss folglich die maximal zu messende Fließgeschwindigkeit vorab angeben, damit das Gerät einen passenden zeitlichen Versatz verwendet (Details siehe im Abschnitt Nominal Velocity Range). Eine höhere Fließgeschwindigkeit als die maximal messbare verursacht eine Phasenverschiebung, die größer als eine volle Periode ist. Dies kann vom Gerät jedoch nicht erkannt werden und führt zu einem falschen Geschwindigkeitswert.

Für die Bestimmung der Phasenverschiebung sind beide Pulse des Puls-Paares notwendig. Da sie zeitlich versetzt das Messvolumen erreichen, besteht die Möglichkeit, dass sich die Geschwindigkeitsverhältnisse im Messvolumen zwischen dem Eintreffen der zwei Pulse ändern und dadurch die zwei reflektierten Pulse nicht mehr gleich sind. Während der Bestimmung der Phasenverschiebung wird die Korrelation der beiden reflektierten Pulse berechnet und als Correlation-Wert für jeden Messwert mitgeliefert. Dieser Wert gibt an, wie ähnlich die beiden reflektierten Pulse des Puls-Paares sind und liefert damit das wichtigste Qualitätsmerkmal einer Messung. Falls sich die Geschwindigkeitsverhältnisse im Messvolumen zwischen dem Eintreffen der zwei Pulse stark verändern, weicht der zweite reflektierte Puls vom ersten stark ab, die Messunsicherheit steigt, und der Correlation-Wert sinkt. Je größer der Correlation-Wert ist, umso sicherer kann die korrekte Geschwindigkeit bestimmt werden.

Um die Qualität während einer Messung zu beurteilen, soll der *Correlation-Tab* der Bediensoftware beobachtet werden [\(Bild 3\)](#page-6-0). Ein optimales Ergebnis erzielt man, wenn die Correlation-Werte der meisten Messwerte bei nahezu 100 % liegen.

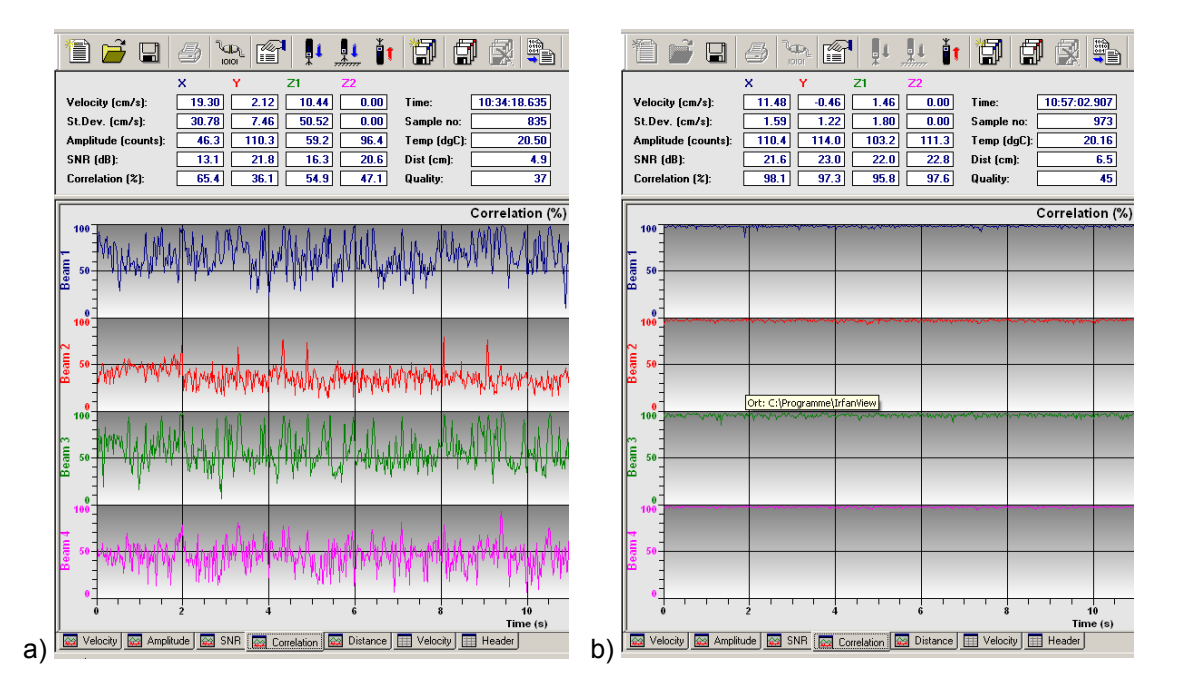

<span id="page-6-0"></span>*Bild 3: Correlation-Tab der Bediensoftware. a) niedrige Werte bedeuten hohe Messunsicherheit, niedrige Qualität; b) hohe Werte bedeuten niedrige Messunsicherheit, hohe Qualität.*

Niedrige Correlation-Werte können aufgrund zu schneller Schwankungen in der Geschwindigkeit (siehe Kapitel [3.4\)](#page-11-0), Störsignalen (siehe Kapitel [3.2.2\)](#page-9-0), oder zu wenig Streupartikel im Wasser (siehe Kapitel [3.3\)](#page-10-0) auftreten.

Ein weiteres Qualitätsmerkmal der Messung ist der SNR-Wert (Signal-to-noise ratio). Dieser gibt an, welche Stärke das empfangene Signal gegenüber dem Hintergrundrauschen hat. In der Literatur wird empfohlen, Werte über 15 dB zu erreichen, und Werte über 20 dB anzustreben. Es ist zu beachten, dass das Hintergrundrauschen vom Gerät einmalig beim Beginn des Messbetriebs gemessen wird.

### <span id="page-7-0"></span>**3 Konfiguration und Messung**

#### <span id="page-7-1"></span>3.1 Abtastrate

Die Abtastrate (*sampling rate*) kann vom Benutzer während der Konfiguration auf einen beliebigen Wert eingestellt werden. Der Maximalwert liegt bei 200 Hz (Vectrino Plus) bzw. 25 Hz (Vectrino Standard). Dieser Wert gibt an, wie viele Messwerte das Gerät pro Sekunde ausgeben soll.

<span id="page-7-4"></span>*Tabelle 1: Nominal Velocity Range und Ping Rate*

| Nominal     | <b>Ping Rate</b> | <b>Ping Rate</b> |
|-------------|------------------|------------------|
| Velocity    | Vectrino         | Vectrino         |
| Range       | Plus             | Standard         |
| $±4,00$ m/s | 2564 Hz          | 641 Hz           |
| $±2,50$ m/s | 1818 Hz          | 455 Hz           |
| $±1,00$ m/s | 1754 Hz          | 439 Hz           |
| $±0,30$ m/s | 1124 Hz          | 281 Hz           |
| $±0,10$ m/s | 667 Hz           | 167 Hz           |
| $±0,03$ m/s | 426 Hz           | 107 Hz           |

Die tatsächliche interne Messfrequenz, die sogenannte Ping Rate, ist viel höher und kann vom Benutzer nicht direkt eingestellt werden. Sie wird vom Gerät in Abhängigkeit des Parameters Nominal Velocity Range (siehe Kapitel [3.2\)](#page-7-2) automatisch gewählt [\(Tabelle 1\)](#page-7-4). Ein ausgegebener Messwert enthält die geräteinterne Mittelung aller Pings seit der letzten Messwertausgabe.

#### <span id="page-7-2"></span>3.2 Nominal Velocity Range

Durch den Parameter Nominal Velocity Range kann der messbare Geschwindigkeitsbereich eingestellt werden (z.B. ±0.30 m/s in [Bild 4\)](#page-8-0). Der Parameter muss vom Benutzer gewählt und an die Extremwerte der Fließgeschwindigkeiten bzw. an den Abstand zu Oberflächen angepasst werden.

#### <span id="page-7-3"></span>**3.2.1 Nominal Velocity Range und die Fließgeschwindigkeiten**

Fließgeschwindigkeiten, die außerhalb des eingestellten Bereichs liegen führen zu falschen Messwerten. Dies wird aber vom Gerät nicht erkannt und die erhaltenen falschen Werte fließen durch die Mittelung in den ausgegebenen Messwert ein.

Die Ober- und Untergrenzen des Bereichs gelten für jeden einzelnen Ping. Die von der turbulenten Fluktuation verursachten maximalen und minimalen momentanen Geschwindigkeiten müssen daher bei der Auswahl des Bereichs berücksichtigt werden.

Es ist zu beachten, dass ein Nominal Velocity Range unterschiedliche Geschwindigkeitsgrenzwerte für die horizontalen bzw. vertikalen Komponenten bedeutet. Der Ursprung davon ist, dass der zeitliche Versatz der ausgesendeten Pulse eine Begrenzung für die tatsächlich gemessenen Geschwindigkeitskomponenten bewirkt, d.h. für die Geschwindigkeitskomponenten in Richtungen der vier Winkelhalbierenden. Um die Auswahl des geeigneten Bereichs dem Benutzer zu erleichtern, sind die Grenzwerte in der Vectrino Software auf die orthogonalen Richtungen, d.h. horizontale bzw. vertikale Geschwindigkeitskomponenten umgerechnet [\(Bild 4,](#page-8-0) rot umrandet). Beispielsweise kann mit dem Nominal Velocity Range von ±0.30 m/s höchstens ±0.94 m/s in horizontaler Richtung, und höchstens ±0.27 m/s in vertikaler Richtung gemessen werden.

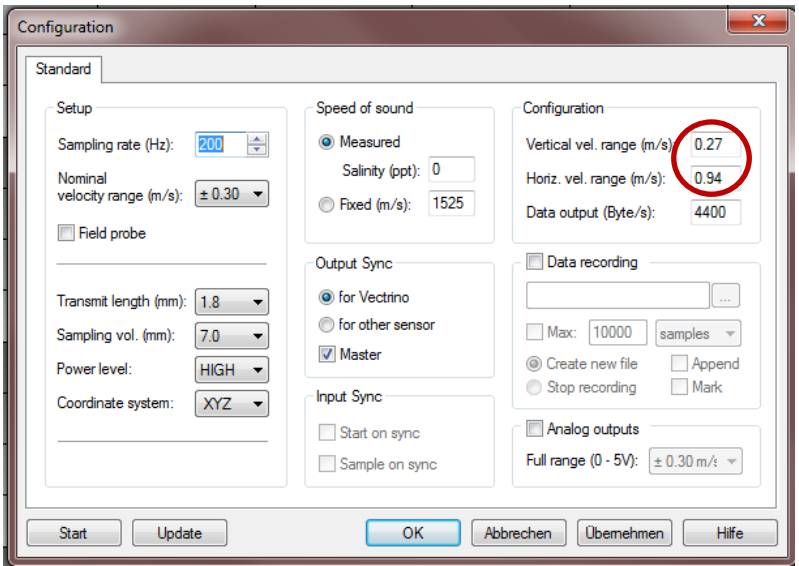

#### <span id="page-8-0"></span>*Bild 4: Nominal Velocity Range und die zugehörigen Grenzwerte für die horizontale bzw. vertikale Geschwindigkeitskomponenten*

Dabei gelten die Bezeichnungen der Bedienungssoftware "vertikal" und "horizontal" für die nach unten gerichtete "down-looking" Sonde. Mit "vertikal" ist die Richtung der Senderachse gemeint, und mit "horizontal" die dazu orthogonalen Richtungen. Bei der Konfiguration der "side-looking" Sonde ist darauf zu achten, dass die Senderachse zwar oft horizontal ausgerichtet ist, trotzdem jedoch der niedrigere Grenzwert für die Richtung der Senderachse gilt.

Es muss darauf hingewiesen werden, dass je höher der Nominal Velocity Range ist, desto höher ist die Messungenauigkeit der Geschwindigkeitsbestimmung, welche als Rauschen in den Einzelmesswerten beobachtet werden kann.

Für eine optimale Einstellung wird empfohlen, den geeigneten Nominal Velocity Range wie folgt auszuwählen. Erst soll durch eine Testmessung mit einem sehr hohen Nominal Velocity Range festgestellt werden, welche die höchsten und niedrigsten Fließgeschwindigkeiten sind, die in dem Messpunkt vorkommen. Dann soll der kleinste Nominal Velocity Range ausgewählt werden, bei welchem die höchsten und niedrigsten Geschwindigkeiten innerhalb der Grenzwerte liegen.

Darüber hinaus ist die Sonde möglichst so auszurichten, dass die Richtung der größten Geschwindigkeit nicht in Senderrichtung zeigt.

#### <span id="page-9-0"></span>**3.2.2 Nominal Velocity Range und Abstand zu Oberflächen (Weak Spots)**

Ein Teil des ausgesendeten Signals wird im Messvolumen gestreut und rückgestreut. Der Rest des Signals geht hindurch und wird nach dem Verlassen des Messvolumens an festen Oberflächen (Wand, Sohle, andere Gegenstände) bzw. an der Wasseroberfläche reflektiert und kann deswegen das Messvolumen ein zweites Mal treffen. Falls das Signal eines Pulses das Messvolumen das zweite Mal gleichzeitig mit dem Eintreffen des nächsten Pulses erreicht, führt das zu einer Störung der Messung.

Entscheidend für das Zustandekommen der Störung sind der zeitliche Versatz des nächsten Pulses, bzw. die Reisezeit eines Pulses vom Messvolumen zu reflektierenden Oberflächen und zurück.

Da der zeitliche Versatz nacheinander folgender Pulse ausschließlich vom Nominal Velocity Range abhängig ist, gibt es eine begrenzte Anzahl an kritischen Abstände, bei denen solche Störungen vorkommen.

Für jeden Nominal Velocity Range gibt es zwei kritische Abstände [\(Tabelle 2\)](#page-9-1). Der erste ergibt sich aus dem zeitlichen Versatz des ersten zum zweiten Puls des Puls-Paares, der zweite aus dem zeitlichen Versatz zum nächsten Puls-Paar.

<span id="page-9-1"></span>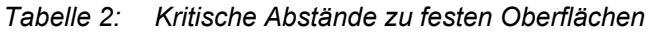

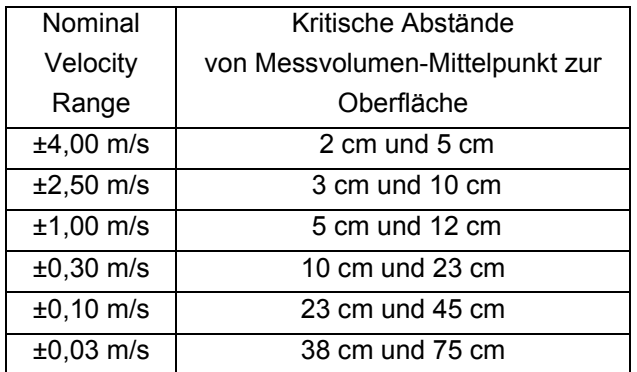

Da die Pulse selber eine räumliche Ausbreitung haben, kommt die Störung auch in den Bereichen ±0,5 cm um diese Abstände vor, und werden deshalb *"Weak Spots"* genannt.

Die beschriebene Störung verursacht niedrige Correlation-Werte. Falls der Messpunkt bei dem gewählten Nominal Velocity Range in einem Weak Spot fällt, soll ein höherer Nominal Velocity Range gewählt werden, bei dem sich der Messpunkt nicht mehr in einem Weak Spot befindet.

Bei ebenen Oberflächen (ebene Sohle/Wand) und einer Senderachse senkrecht zur Oberfläche können die Positionen der Weak Spots einfach berechnet werden. Anders ist dies bei unregelmäßigen Rändern (strukturierte oder gekrümmte Sohle/Wand, Sohle mit Kies oder Steinen). Durch den sog. *"Probe Check"* muss in solchen Fällen ermittelt werden, aus welchen Abständen das Signal reflektiert wird. Unter Menü > Data Collection > Start Probe Check wird für jeden Empfänger angezeigt, aus welchen Abständen reflektierte Signale empfangen werden [\(Bild 5\)](#page-10-1). Es dürfen keine Reflektionen aus kritischen Abständen kommen!

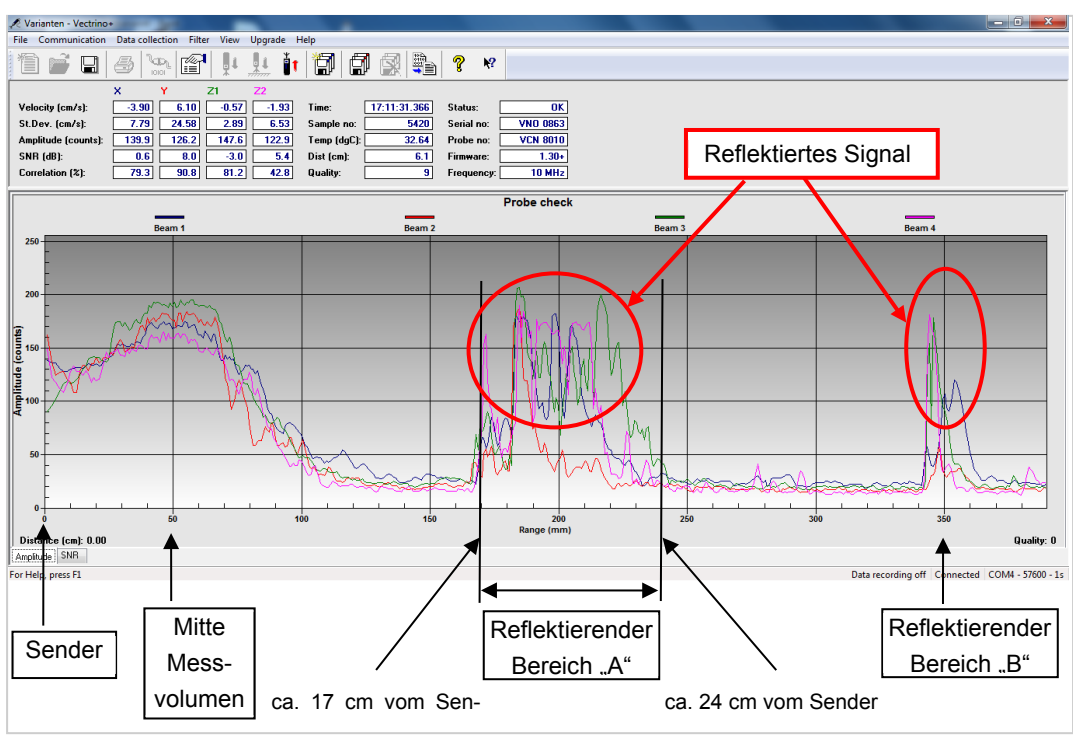

<span id="page-10-1"></span>*Bild 5: Probe Check zeigt an, aus welchen Entfernungen Signale reflektiert werden.*

[Bild 5](#page-10-1) zeigt ein Beispiel, bei dem sich das Signal aus dem Bereich, das zwischen 17 und 24 cm vom Sender entfernt ist (d.h. zwischen 12 und 19 cm vom Messvolumen entfernt), reflektiert wird. Da aus der Entfernung von 12 cm Reflektionen empfangen werden, und der Nominal Velocity Range von ±1,00 m/s einen kritischen Abstand um 12 cm hat [\(Tabelle 2\)](#page-9-1), wird die Messung bei diesem Nominal Velocity Range gestört. Bei sonstigen Nominal Velocity Ranges bleibt die Messung ungestört.

#### <span id="page-10-0"></span>3.3 Streupartikelmenge, Messvolumengröße, Signalstärke

Zur Messung mit akustischen Doppler-Strömungsmessgeräten werden gestreute akustische Signale im Messvolumen benötigt. Da die Streuung von akustischen Signalen an Grenzflächen entsteht, sind dafür Streupartikel notwendig.

Die reelle Strömungsgeschwindigkeit – insbesondere in turbulenten Strömungen – kann nur dann richtig ermittelt werden, wenn die Streupartikel den Geschwindigkeitsschwankungen exakt folgen. Aus diesem Grund darf sich die Gesamtdichte eines Streupartikels von der Dichte des Wassers nicht zu sehr unterscheiden.

Die Menge der Streupartikel ist nicht nur wegen der reflektierten Signalstärke maßgebend. Das empfangene Signal enthält die Reflektion aller Streupartikel im Messvolumen, die ermittelte Phasenverschiebung ergibt den Mittelwert für das gesamte Messvolumen. Da aufgrund von Turbulenz Bereiche mit unterschiedlichen Geschwindigkeiten innerhalb des Messvolumens entstehen, ist dafür zu sorgen, dass jede solcher Bereiche Streupartikel enthält, d.h. die Streupartikel homogen verteilt sind. Falls sich in einem Bereich nicht ausreichend Partikel befinden, wird der Mittelwert ohne diesen Bereich ermittelt und mit einem – aus der Statistik bekannten – "Bias" behaftet. Eine zu geringe Menge an Streupartikel bedeutet i.d.R. eine inhomogene Verteilung der Streupartikel und kann folglich die Senkung der *Correlation*-Werte verursachen. Wenn die Menge der suspendierten Partikel im Wasser nicht ausreicht, ist es erforderlich die Menge durch Partikelzugabe (*Seeding*) zu erhöhen.

Falls die empfangene Signalstärke wegen einer zu geringer Menge an Streupartikel zu schwach ist, kann die empfangene Signalstärke durch Vergrößerung des Messvolumens erhöht werden, da ein größeres Volumen mehr Streupartikel beinhaltet. Die *Größe des Messvolumens* ist über die Höhe verstellbar, mögliche Einstellungen sind 1,0 - 9,1 mm. Der ebenso einstellbare *Transmit length* Parameter (Länge des ausgesendeten Pulses, 0,3 - 2,4 mm) beeinflusst die auswählbaren Höhen. Die Breite des Messvolumens ist fest bei 6 mm. Dabei beziehen sich die Bezeichnung "Höhe" und "Breite" auf die "downlooking" Sonde, im Fall der "side-looking" Sonde sind diese Bezeichnungen sinngemäß zu verstehen. Es muss aber darauf hingewiesen werden, dass die Vergrößerung des Messvolumens die inhomogene Streupartikelverteilung nicht verändert und folglich die Qualität der Messung bei starker Turbulenz oft nicht verbessert.

Die empfangene Signalstärke kann auch über die Sendeleistung (*Power level*) erhöht werden. In flachem Wasser kann dies jedoch eine Erhöhung des Hintergrundrauschens verursachen.

#### <span id="page-11-0"></span>3.4 Besondere Hinweise zu Messungen bei starker Turbulenz

Zur Bestimmung des Phasenunterschiedes werden beide reflektierten Pulse des Puls-Paares benötigt. Bei starker Turbulenz, d.h. bei schnellen Schwankungen der Fließgeschwindigkeit, können sich die Geschwindigkeitsverhältnisse im Messvolumen zwischen dem Eintreffen der zwei Pulse signifikant ändern. Dies verursacht, dass die Pulse des reflektierten Puls-Paares nicht ähnlich sind, der Correlation-Wert folglich abnimmt, und die Bestimmung der korrekten Geschwindigkeit mit größerer Unsicherheit behaftet ist. Die Correlation-Werte einer Messung unter solchen Verhältnissen können durch die Verminderung des zeitlichen Versatzes zwischen den Pulsen oft verbessert werden. Das kann durch die Erhöhung des Nominal Velocity Range erreicht werden. Dies erhöht zwar auch die Ungenauigkeit der Einzelmesswerte, wirkt sich aber i.d.R. nicht signifikant auf die Mittelwerte aus.

Unter besonderen Turbulenzverhältnissen kann es dennoch vorkommen, dass trotz richtiger Einstellungen der Großteil der Correlation-Werte niedrig bleibt. Über derartige Fälle wird öfter bei Naturmessungen und manchmal bei Labormessungen mit erhöhter Turbulenz berichtet. Leider stehen keine umfassenden Untersuchungen über die Turbulenzeigenschaften zur Verfügung, die zu solchen Störungen der Messung führen. Es ist jedoch zu vermuten, dass die Störungen ab gewissen Skalen und Frequenzen der Turbulenz auftreten, bei denen die Messvolumengröße und der zeitliche Versatz der Pulse vom ADV nicht mehr ausreichen.

Bei Verdacht auf derartige Störung, sollte versucht werden, über die Änderung folgender Konfigurationseinstellungen die Messqualität zu verbessern:

- Erhöhung des Nominal Velocity Range
- Erhöhung der Streupartikelmenge
- Änderung des Transmit lengths

### <span id="page-12-0"></span>**4 Postprocessing mit WinADV**

Die vom Vectrino erfassten Daten können während der Messung über die Bedienungssoftware in eine vno-Datei aufgezeichnet werden. Die vno-Datei enthält entsprechend der eingestellten Abtastrate die Zeitreihen der Geschwindigkeitskomponenten u, v, w1, w2, und für jeden Empfänger einzeln die empfangenen Signalamplituden, SNR-Werte und Correlation-Werte.

Die in den vno-Dateien erhobenen Rohdaten sollten grundsätzlich nicht ohne Fehlerfilterung ausgewertet werden. Während des Postprocessings sollte die Qualität der einzelnen Messwerte geprüft werden, und dann Messwerte von schlechter Qualität, insbesondere die für den ADV typischen Ausreißer (*"Spikes"*) aus den Zeitreihen entfernt werden.

Für das Postprocessing stehen mehrere Programme mit ähnlichen Funktionen zur Verfügung. Solche Programme enthalten Algorithmen sowohl für die nötige Fehlerfilterung der Rohdaten, als auch für die statistische Auswertung der Zeitreihen. Neben dem vom Hersteller erhältlichen ExploreV ist WinADV eines der gängigsten Werkzeuge. Dieses wurde vom ,,U.S. Department of Interior, Bureau of Reclamation, Water Resources Research Laboratory" entwickelt und ist frei zugänglich. In diesem Beitrag stellen wir das Postprocessing mit dem Programm WinADV vor.

#### <span id="page-12-1"></span>4.1 Vorbereitung der vno-Dateien für WinADV

Für das Postprocessing mit WinADV müssen die vno-Dateien mit dem Data Conversion Tool der Vectrino-Bedienungssoftware in adv-Dateien konvertiert werden [\(Bild 6\)](#page-12-2). Im Data Conversion Tool können nach dem Betätigen der Konvertierung die Optionen ausgewählt werden. Um adv-Dateien zu erhalten, muss "NDV" (siehe [Bild 6,](#page-12-2) rot umrandet) markiert werden.

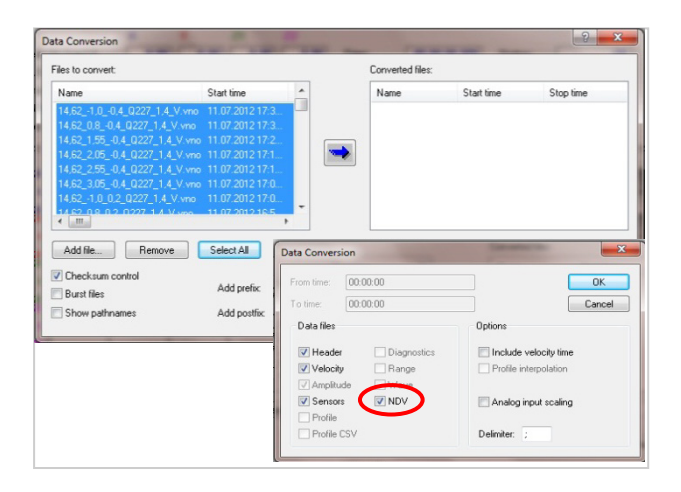

#### <span id="page-12-2"></span>*Bild 6. Optionen im Data Conversion Tool*

Um die spätere Bearbeitung der Daten zu erleichtern, wird empfohlen die Koordinaten des Messpunktes in die Dateinamen der vno-Dateien ohne Leerzeichen und Punkte einzufügen (z.B. "11,2 21,0 1,2 Variante1.vno").

#### <span id="page-13-0"></span>4.2 Darstellung der Daten einer Messung und Einschätzung ihrer Qualität

Nach dem Einlesen einer adv-Datei in WinADV können die Zeitreihen der Geschwindigkeitskomponenten, Signalamplituden, SNR-Werte und Correlation-Werte betrachtet werden.

Anhand der Darstellung der Zeitreihen kann die Qualität der Messwerte grob eingeschätzt werden.

[Bild 7a](#page-13-2) zeigt ein Beispiel einer fehlerhaften Messung. Die Geschwindigkeitszeitreihe zeigt verdächtig oft die gleichen und teilweise unrealistisch hohen (über 2,5 m/s) Werte an. Außerdem zeigt der Correlation-Verlauf, dass die meisten Werte unter 90% waren.

Das Beispiel in [Bild 7b](#page-13-2) hingegen zeigt eine Messung mit hoher Qualität. Die meisten Correlation-Werte liegen zwischen 90 und 100%.

Für die Einschätzung der Qualität sind jedoch auch Kenntnisse über die tatsächlichen Strömungsverhältnisse und über die Abstände zu Oberflächen notwendig. Anhand der Messdaten kann i.d.R. nicht festgestellt werden, ob das Messvolumen z.B. in die Wand eingedrungen war oder ob der Nominal Velocity Range richtig gewählt wurde.

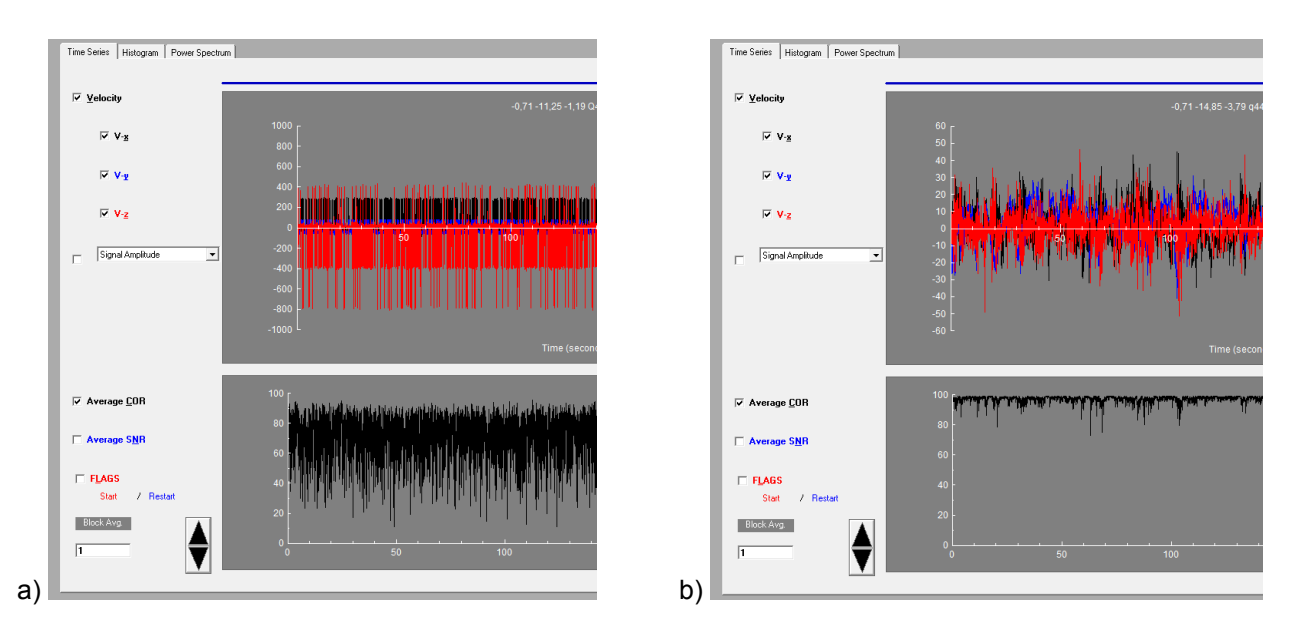

<span id="page-13-2"></span>*Bild 7: Geschwindigkeitszeitreihen und Correlation-Verlauf einer Messung von a) niedriger Qualität; b) hoher Qualität.*

#### <span id="page-13-1"></span>4.3 Fehlerfilterung

Die Rohdaten dürfen ohne Fehlerfilterung nicht zur Auswertung verwendet werden. Die Fehlerfilterung soll Messwerte von schlechter Qualität, insbesondere Ausreißer, aus den Zeitreihen entfernen.

Die Filterung der fehlerhaften Ausreißer ("Despiking") muss durch die nähere Untersuchung der Geschwindigkeitszeitreihe erfolgen. Wenn ein Einzelwert zu sehr von den umgebenden Messwerten in der Zeitreihe abweicht, wird er als Ausreißer eingestuft. Der Vergleich kann anhand des Geschwindigkeitswertes, der Beschleunigung oder anderen Ableitungen der Geschwindigkeit geschehen.

Einer der gängigsten Ausreißer-Filter ist die ,,phase-space threshold despiking" Methode (Goring und Nikora, 2002; Wahl, 2003), die auch in WinADV zur Verfügung steht. Die Methode beruht auf der Beobachtung, dass qualitativ gute Geschwindigkeitswerte innerhalb eines Ellipsoids im Phasenraum gruppiert sind und Ausreißer außerhalb des Ellipsoids liegen. Der so genannte Phasenraum (phase space) wird durch die Geschwindigkeit u [cm/s], die erste Ableitung der Geschwindigkeit Δu [cm/s<sup>2</sup>] und die zweite Ableitung der Geschwindigkeit Δ(Δu) [cm/s<sup>a</sup>] aufgespannt. Der Filtergrenzwert ist die Größe des Ellipsoids und wird über die Standardabweichung σu [cm/s], Δu und Δ(Δu) sowie einem, von der Länge der Zeitreihe abhängigen Wert bestimmt.

Ein großer Vorteil der Methode ist, dass sie einen universellen Filtergrenzwert verwendet und der nicht vom Anwender festgelegt werden muss. Die Filtermethode funktioniert jedoch bei Messungen in Strömungen mit schnellen Veränderungen (z.B. Flutwelle) nicht optimal, da Messwerte aufgrund der schnellen Veränderung fälschlicherweise oft als Ausreißer eingestuft werden können.

Bei der Fehlerfilterung ist zu beachten, dass sie komponentenweise funktioniert. Falls ein Empfänger einen fehlerhaften Wert in einem Zeitschritt liefert, werden Daten von allen Empfängern zu diesem Zeitschritt als fehlerhaft eingestuft.

WinADV bietet zusätzlich vier Fehlerfilterungsmethoden, die einzeln oder miteinander kombiniert verwendet werden können:

- Correlation-Filter,
- SNR-Filter,
- Geschwindigkeitsbasierter Spike-Filter und
- Beschleunigungsbasierter Spike-Filter

Bei diesen vier Filtern wird jeder Einzelwert entfernt, der die Grenzwertangabe nicht erfüllt und der Filtergrenzwert muss vom Anwender festgelegt werden. Es gibt jedoch für diese Filter keine generell anwendbaren Grenzwerte, die ohne nähere Untersuchung der Messdaten benutzt werden können (Rusello, 2009).

Die Correlation- und SNR-Filter greifen auf die vom Gerät mitgelieferten SNR- und Correlation-Werte zurück, die von jedem der vier Empfänger für jeden Messwert der Zeitreihe zur Verfügung stehen. Der Anwender kann beim Filtern festlegen, ob der Empfänger mit dem niedrigsten Wert (Minimum) oder der Durchschnitt der vier Empfänger (Average) berücksichtigt werden soll. Dabei ist zu beachten, dass anhand des Average-Wertes zwar weniger Messwerte entfernt werden, die Messunsicherheit im Ergebnis jedoch größer wird als anhand des Minimum-Wertes.

Der Geschwindigkeitsbasierter und der Beschleunigungsbasierter Spike-Filter identifizieren Ausreißer anhand eines Geschwindigkeitsgrenzwertes bzw. Beschleunigungsgrenzwertes.

Zur Qualitätseinschätzung der Ergebnisse wird empfohlen den Anteil der als gut eingestuften Messwerte und deren durchschnittlichen Correlation-Wert zusätzlich zu den Ergebnissen des Messpunktes anzugeben. Bei Berechnung mit WinADV werden diese Werte mit den statistischen Ergebnissen in die sum-Datei exportiert (siehe Kapitel [4.4\)](#page-15-0).

#### <span id="page-15-0"></span>4.4 Hinweise zur statistischen Auswertung und Datenexport

Nach der Fehlerfilterung der Rohdaten können die statistischen Parameter wie Mittelwert, Standardabweichung, Schiefe, Wölbung berechnet werden, welche auch mit Hilfe von WinADV berechnet werden können.

Es ist zu beachten, dass WinADV die fehlerhaften Werte entfernt, aber nicht ersetzt. Dadurch bleibt die Berechnung einfacher statistischer Parameter (z.B. Mittelwert, Varianz, Schiefe, Wölbung) von künstlichen Werten unbeeinflusst. Die Berechnung bestimmter statistischer Funktionen (z.B. Geschwindigkeitsspektrum, Korrelationsfunktion) wird durch das Nichtersetzen jedoch oft stärker gefälscht, als durch ein Ersetzen. Es ist deshalb zu empfehlen, die Berechnung solcher Funktionen in einem nächsten Schritt mit einem anderen Programm nach Ersetzen der entfernten Werte durchzuführen. Zu diesem Zweck können die gefilterten Zeitreihen in eine tabellarische ASCII Datei exportiert werden (Process > "Produce Time Series Data File"), in der die Zellen der entfernten Werte leer bleiben. Die exportierte Vf-Datei beinhaltet die gefilterten Zeitreihen der Geschwindigkeitskomponenten, SNR-Werte, Correlation-Werte und Signalamplitudenwerte.

Für den Fall, dass man die gleichen Filterkriterien für mehrere adv-Dateien anwenden möchte, können nach dem Öffnen vom WinADV im Menü Process > "Process Multiple ADV Files" die gewünschten adv-Dateien ausgewählt werden und die für alle Dateien anzuwendenden Filterparameter angegeben werden. Nach der Filterung werden die statistische Parameter berechnet und in eine ASCII Datei (sum-Datei) exportiert.

#### <span id="page-15-1"></span>**5 Literatur**

Goring, D. G., Nikora, V. I. (2002): Despiking Acoustic Doppler Velocimeter Data. Journal of Hydraulic Engineering, 128 (1), 117-126

Nortek AS (2009): Vectrino Velocimeter Manual

Nortek AS (2013): Principles of Operation

Nortek AS (2013): Quick Guide to Vectrino Velocimeter

- Nortek AS Web-Forum: http://www.nortek-as.com/en/knowledge-center/forum, Stand: Januar 2013
- Rusello, P. J. (2009): A Practical Primer for Pulse Coherent Instruments. Nortek Technical Note No. TN-027
- Wahl, T. L. (2000): Analyzing ADV Data Using WinADV. Proceedings of Joint Conference on Water Resources Engineering and Water Resources Planning & Management July 30 – August 2, 2000
- Wahl, T. L. (2003): Discussion of "Despiking Acoustic Doppler Velocimeter Data" by Derek G. Goring and Vladimir I. Nikora. Journal of Hydraulic Engineering, 129(6), 484-489